## **Remote Learning with Wellington Christian School.**

## Hi Families!

We are all about to embark on a new and unprecedented adventure in education. We have always partnered with our families in the education of their children – but now we have an opportunity to take that partnership to the next level.

Before we get down to the logistics of how this all works, I want to reassure you of our support for you throughout this whole process.

You may experience a whole range of emotions as a family. This is a totally new experience for all of us. Our greatest strength, and our greatest capacity for success, are bound up in our strong community. If we can maintain good communication, couched in patience and understanding, there is every possible expectation that we will can make this experience something special for our children.

Our staff have created an online learning system to communicate with each child on a daily basis, using our Office 365 accounts. Every WCS student has their own account with a suite of Microsoft Apps. The one we will be getting to know very well is **OneNote Class Notebook.**

With this platform teachers and support staff will be able to set lessons, add links to online resources and chat with students and parents.

The work the students do at home may involve using a normal pencil and workbook or paper, an online program like Mathletics or Reading Eggs, or answering questions using a computer, a tablet or even a smartphone directly into their OneNote Class Notebook. And of course, there will be creating and making, playing and discovering!

We are hoping that our students will start to see their Class Notebook as a virtual classroom. They will be able to receive help and support from teachers and support staff. Parents of younger children will be given as much help as they need to explain the lessons to the little ones.

I am hoping to help you all navigate the beginning stage of getting set up and ready to start. According to the survey that I sent out a little while ago the great majority of our families have access to the internet via Smartphones, tablet/ipad style devices and computers. Because if this you will be able to open your child's notebook daily to see what work has been set for the day, for each class.

I realise that most families won't have enough access for children to have their own computers. For this reason it is very important that you make contact with me at [jo.blatch@wellingtoncs.com.au](mailto:jo.blatch@wellingtoncs.com.au) if you feel that internet access for learning will be a problem for you. We will endeavor to ensure that you will have other ways to receive the daily lessons for your children.

On the next page are the instructions for you to log in to your children's OneNote Class Notebooks.

**IMPORTANT TIP**: If you have more than one child you will find it easier if you open their Class Notebooks in a separate browser. Eg. One child can open their Notebook using Google Chrome and another child can open theirs using Firefox or Microsoft Edge. This way you can leave them signed in and won't need to sign them out before signing into another account.

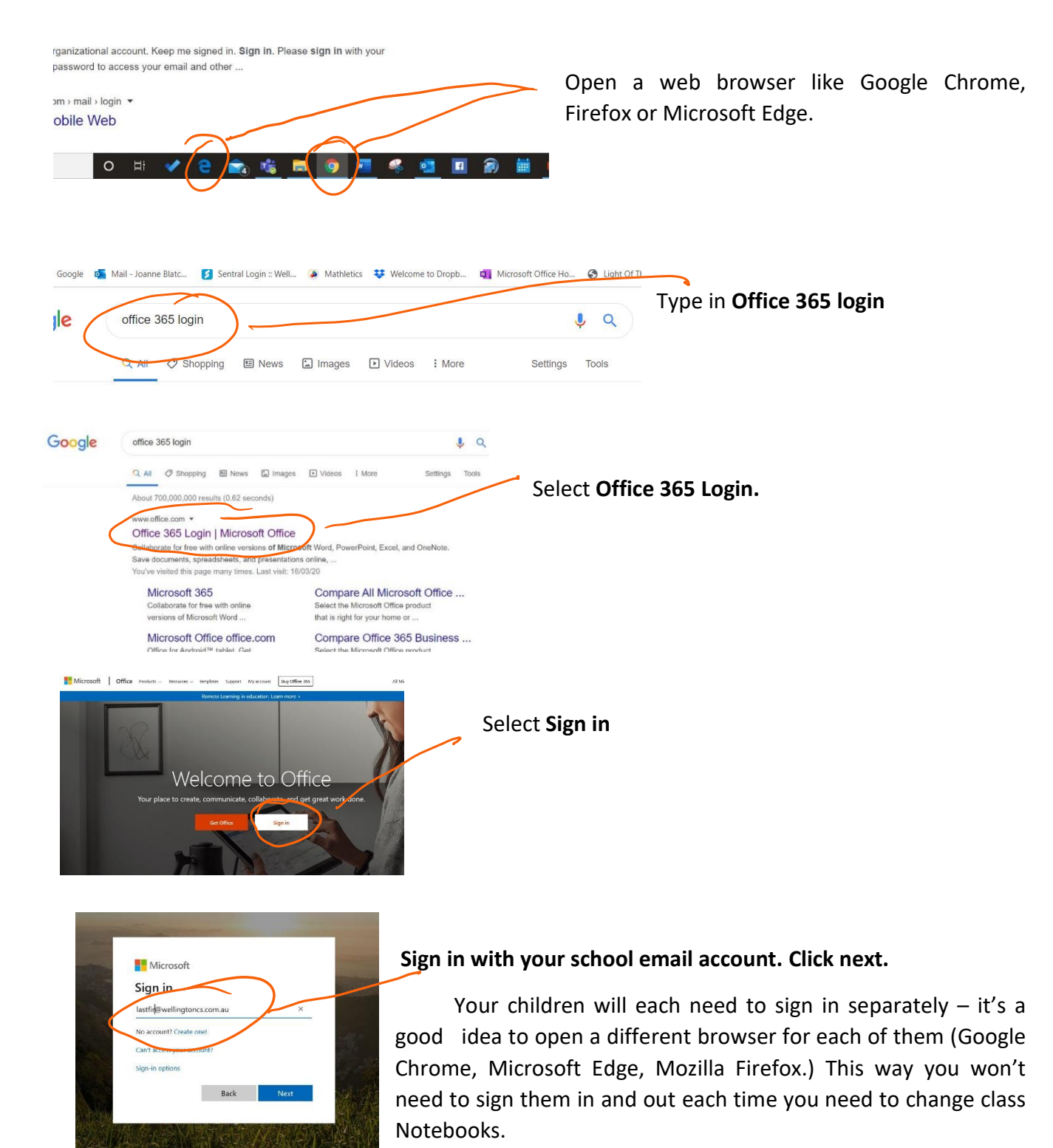

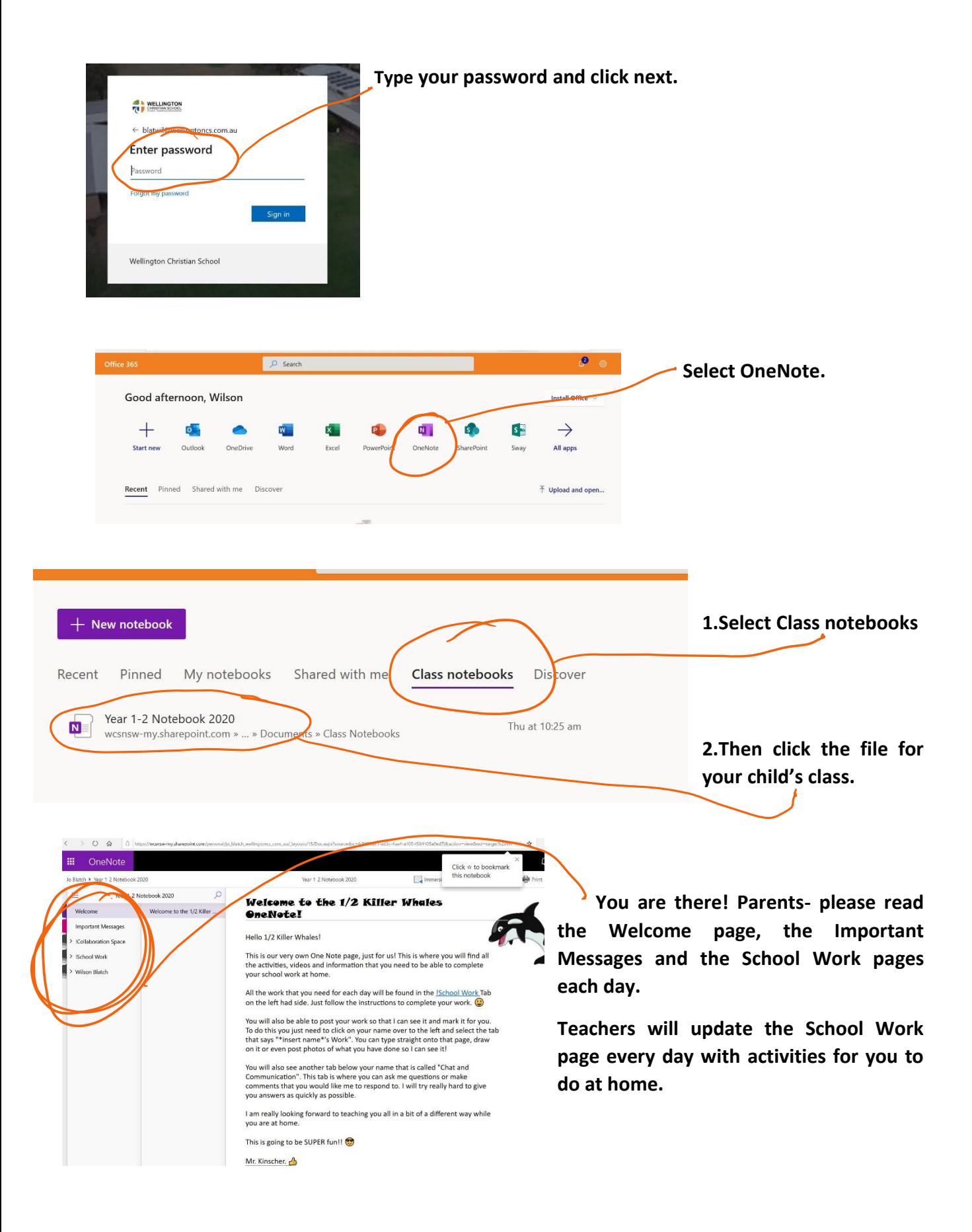